# Vande - usage notes

This is a web page for drawing graphs of functions. These notes are for version 3.

Please report bugs and send comments and suggestions to w.w.milner@gmail.com

Because of the small screen size, it would never be much use on a mobile phone, so it is intended for use on a laptop or desktop. It will work with most modern browsers, but Firefox has a bug and needs a fix, described below.

It works on Linux Ubuntu on Chrome and Firefox (with the fix)

And on Debian Mint on Opera, Chrome and Firefox.

And on Windows X on Chrome and Edge.

#### **Table of Contents**

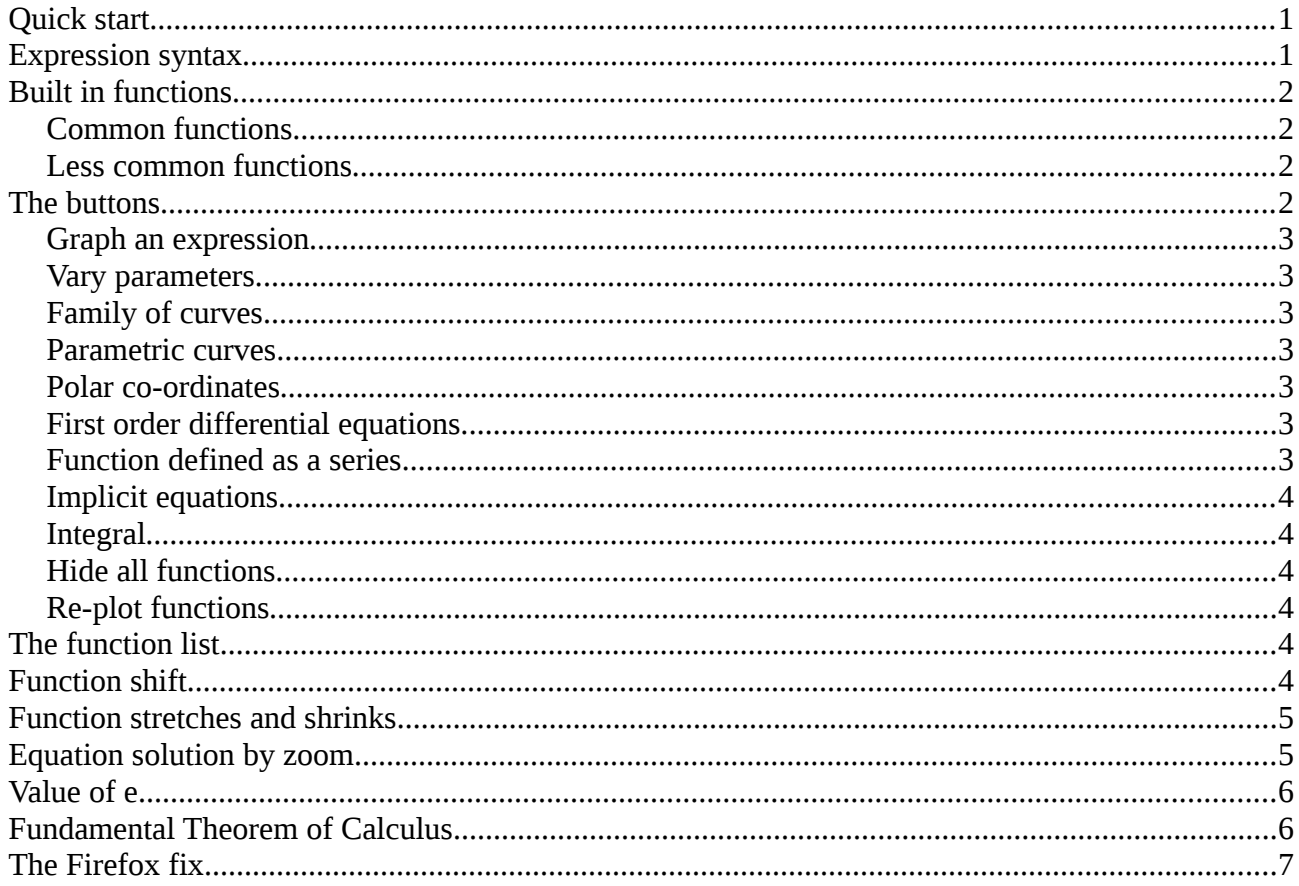

# <span id="page-0-0"></span>**Quick start**

Click the 'Graph an expression' button. Click 'Show'. See the graph of  $y=x \sin(2x)$ 

Change the expression if you like. 'Hide' hides the graph. 'Close' closes the dialog.

The dialog is modal, which means other clicks are ignored until it is closed.

# <span id="page-1-3"></span>**Expression syntax**

This is always a graph against x.

This is like normal maths, using ( round brackets ), except \* is needed for multiplication. Examples are

 $2x+3$  is written  $2*x+3$ 

 $sin(4x)$  is written  $sin(4*x)$ 

```
2 x+1
x−1
       is written (2*x+1)/(x-1)
```
and so on.

Single lower case letters are parameters mostly set to 1 (but can be changed). e is 2.71.. and pi is π.

# <span id="page-1-2"></span>**Built in functions**

Vande knows about several functions already.

#### <span id="page-1-1"></span>**Common functions**

sin, abs (absolute value), acos (inverse cosine), atan, ceil (ceiling function), exp (exponential), floor, log (natural), pow ( power, so pow(x,-2) =  $x^{-2}$ ), sqrt, tan, cos, acosh, asin, atanh, cbrt (cube root), cosh, sinh, tanh.

The trig functions use radians.

#### <span id="page-1-0"></span>**Less common functions**

 $gamma(x)$ : gamma function

 $laguerre(n,x)$ : the nth Laguerre polynomial

 $fact(n) : n!$ 

hermite(n,x) : the nth Hermite polynomial

 $ddx(n, exp, x)$ : the nth differential coefficient, of a function  $exp$ , written as a string in quotes. So for

example ddx(2,"x\*x\*x",x) =  $\frac{d^2}{dx^2}$  $\frac{a}{dx^2}$   $x^3$ 

integral(exp,x) : the definite integral of a function exp, written as a string, with the lower limit being xMin, the left-hand edge of the graph.

 $leg(n,x)$ : The nth Legendre polynomial

poch(n,x) : The Pochhammer function, the rising factorial. So poch(3,x) =  $x(n+1)(n+2)$ 

 $sq(x)$ : A square wave

 $tri(x)$ : A triangular wave.

# <span id="page-2-6"></span>**The buttons**

These do as they say.

#### <span id="page-2-5"></span>**Graph an expression**

This lets the user input and graph a simple expression, like  $x+2$ , as a function of x.

#### <span id="page-2-4"></span>**Vary parameters**

The parameters are a to z. Apart from e, these all start at 1. This lets the users change a parameter and see the effect. For example we can plot  $m*x+c$ , then change c.

#### <span id="page-2-3"></span>**Family of curves**

This draws a set of related functions, with someparameter changing. The default example plots  $ax^2$ as a changes.

#### <span id="page-2-2"></span>**Parametric curves**

The idea is that the independent vaibale is not  $x - in$  this version it is t. Then we define both x and y as functions of t, and see how x and y change as the parameter varies. The default example is

 $x = 2 \sin(2t)$ 

 $y = 3 \cos(t)$ 

which produces a Lissajous figure.

#### <span id="page-2-1"></span>**Polar co-ordinates**

Instead of having y as a function of x, we have r as a function of an angle θ. We plot this as a graph by having the angle anti-clockwise around from the x axis, and r as the distance from the origin.

This uses t as the angle usually called θ.

The default example plots

 $r = 2 + 2 \cos(4t)$ 

#### <span id="page-2-0"></span>**First order differential equations**

This plots solutions of differential equations in the form

 $dy/dx = f(x,y)$ 

with a boundary condition given by a y value when  $x=0$ .

There is also an option to display a direction field.

#### <span id="page-3-5"></span>**Function defined as a series**

This plots a function defined as a series.

The terms need to use n as an index. The user can input the range of n, and an expression foreach term.

The default is  $\sum_{n=1}^{100} \sin \frac{(nx)}{n}$ *n* , which approximates to a triangle wave (Fourier series)

#### <span id="page-3-4"></span>**Implicit equations**

Instead of the usual  $y=f(x)$ , this plots a relation between x and y defined as  $f(x,y) = 0$ .

The default is  $x^2+y^2-4=0$ , which is a circle radius 2 and centre at the origin.

y is not a function of x, since some x values map to 2 y values.

#### <span id="page-3-3"></span>**Integral**

This shows the integral of a function.

It plots

∫ *xMin x f* (*x* )*dx* where xMin is the x value at the left edge of the graph, and f is the input expression.

The default expression is  $x/3$ , and xMin is -5, so we get  $[x^2/6]$  with limits -5 to x, which is  $x^2/6$ -25/6

#### <span id="page-3-2"></span>**Hide all functions**

This hides all functions except those in the function list.

### <span id="page-3-1"></span>**Re-plot functions**

This re-plots the function list.

# <span id="page-3-0"></span>**The function list**

Up to 10 functions can be defined in the table.

Each function can have a name, an expression for y in terms of x, and a colour to plot it in. It is also possible to control whether or not the function is displayed.

Click 'Re-plot' after editing any of this.

It is possible to use one function in the expression of another. For example we can say

 $f = x+1$  and then

 $g = f(2*x)$  to look at the composition of functions

# <span id="page-4-2"></span>**Function shift**

In the function list, set up

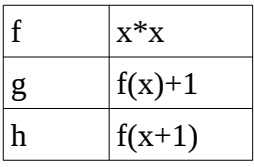

See that f is a parabola, g is the same shifted 'up' 1 units, and that h is shifted 'left' 1 unit.

Change it to

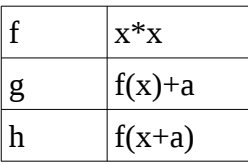

then do 'Vary parameters' and see it works for any constant.

Try different functions for f and see it works for all.

# <span id="page-4-1"></span>**Function stretches and shrinks**

Set up:

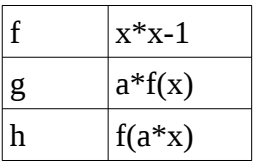

See that  $af(x)$  stretches on the y axis (if  $a>1$ ) and  $f(ax)$  shrinks on the x axis.

# <span id="page-4-0"></span>**Equation solution by zoom**

Suppose we want to solve an equation which has the form

 $f(x)=0$ 

Usually we would do this by some algebraic method.

An alternative is to graph f, then see where it crosses the x axis. To get a more accurate answer, we can zoom in on that point.

For example to solve

 $sin(x) - x^2 = 0$ 

we can plot  $sin(x)$ - $x$ <sup>\*</sup> $x$ :

This obviously has one root at  $x = 0$ . What is the other one? We zoom in:

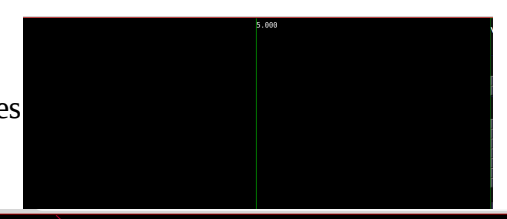

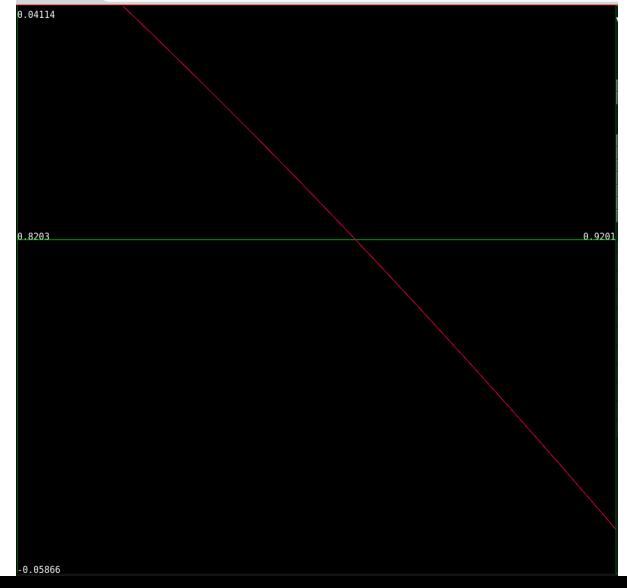

For a high magnification the function looks like a straight line – which all continuous functions will.

Putting the cursor where the line crosses the x axis, we have  $x = 0.8768$ .

```
Checking with a calculator, sin(x) is
```
.7687

and  $x^2$  is

.7688

so this is fairly accurate. We cannot get an exact value by this method, but it is simple and quick.

## <span id="page-5-1"></span>**Value of e**

Set up in the function list

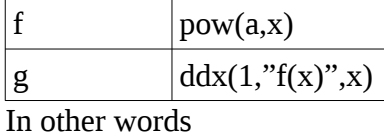

 $f$  is  $a^x$  and  $g$  is the differential of f.

When  $a = e$ , f and g are the same.

Click on 'Vary parameters' to change the value of a, from around 1 to 3. Something like this:

See that there is a value of a,

somewhere around  $2.7$ , where  $a<sup>x</sup>$  and its differential are the same, since

 $d/dx(e^x) = e^x$ 

# <span id="page-5-0"></span>**Fundamental Theorem of Calculus**

Suppose we set up in the function list:

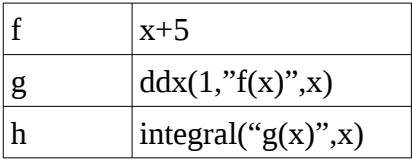

In other words g is the differential of f, and h is the integral of g.

We see h is plotted over f.

In a sense this is a fix. The integral function introduces a constant of integration such that it is zero at  $x = x$ Min, the left-hand graph edge. So we have chosen f here to be a function which is zero a xMin.

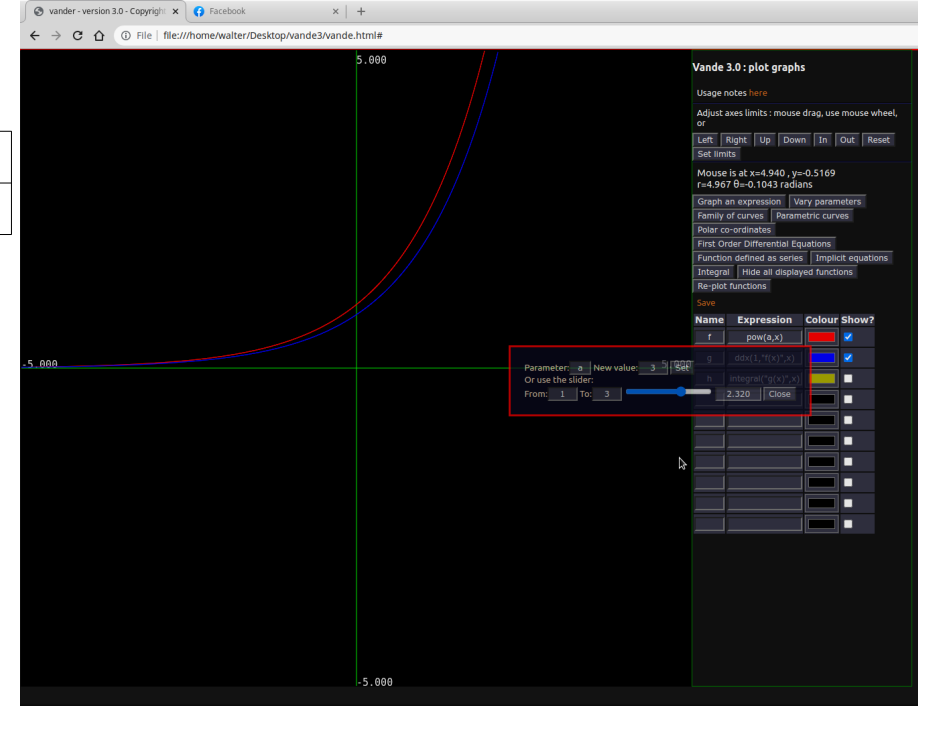

But apart from that constant of integration, h and f will be the same.

# <span id="page-6-0"></span>**The Firefox fix**

Firefox has a bug which means it cannot understand the standard html <dialog> element out of the box. This describes how to fix it:

In the address bar type in

about:config

Read the warnings about degrading performance. Take care.

Scroll down to

dom.dialog\_element.enabled

and click on the right to set this to true. That's it.